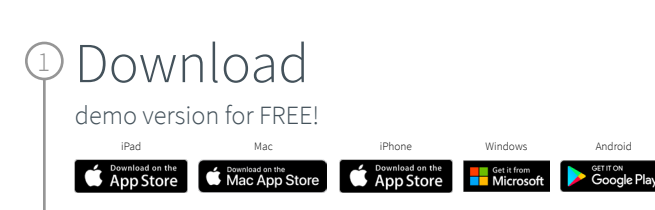

## Select

2

Get Started and complete the "sign up for free" process using your faculty email address:

- @umed.lodz.pl
- @umed.pl

## 3 Complete

Open Settings, My Account and enter your University Activation Code:

• 0WP2WHPWCQFG

## 4 Start

Using Complete Anatomy! Your license is automatically activated.

> Need Technical Support? Contact 3D4Medical at **info@3d4medical.com**

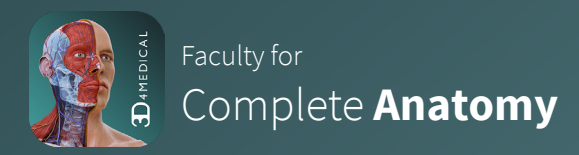

## Inspire & motivate your students

Our cloud platform provides an easy way to share content directly with students who own a Student Plus License. Create, present and keep track of your students progress with the Educator license

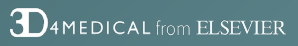